# meusburger

## **HANDBUCH MEUSBURGER NX-TOOL**

### **Inhalt**

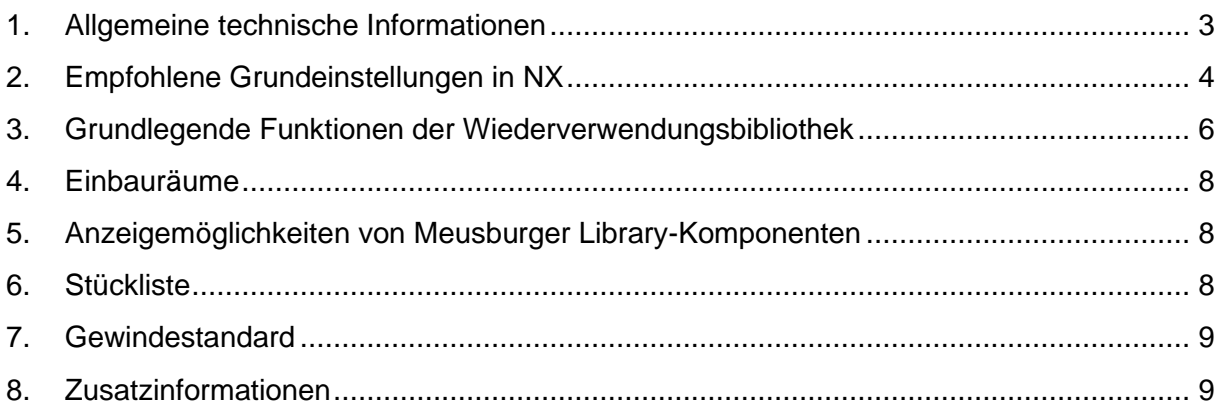

#### **Haftungsausschluss & Urheberrecht**

Alle in der Normteilbibliothek enthaltenen Daten wurden nach bestem Wissen erstellt und mit Sorgfalt geprüft. Dennoch sind Fehler nicht ganz auszuschließen.

Bei der verwendeten CAD-Software Siemens NX und der Library handelt es sich um eine Individualsoftware, welche durch Siemens und Meusburger beständig weiterentwickelt wird. Aus diesem Grund sind die in der Normteilbibliothek enthaltenen Daten mit keiner Verpflichtung oder Garantie irgendeiner Art verbunden. Wir übernehmen infolgedessen keine Verantwortung und werden keine daraus folgende oder sonstige Haftung übernehmen, die auf irgendeine Art aus der Benutzung dieser Normteilbibliothek oder Teilen davon entsteht.

Das Urheberrecht der Software liegt bei der Meusburger Georg GmbH & Co KG. Die Vervielfältigung oder Weitergabe der Software an Dritte ist nicht gestattet.

#### <span id="page-2-0"></span>**1. Allgemeine technische Informationen**

Die Meusburger-Library verwendet ausschließlich die On-Board Funktionen von Siemens NX. Es sind keine Zusatzlizenzen erforderlich.

#### **Kompatibilität**

Die Meusburger-Library ist ab der Siemens NX 12 aufwärts kompatibel und kann mit den Siemens NX Wizards verwendet werden.

#### **Updates**

Als Hinweis auf veraltete Versionen erscheint nach einer Frist von einem Jahr folgende Meldung:

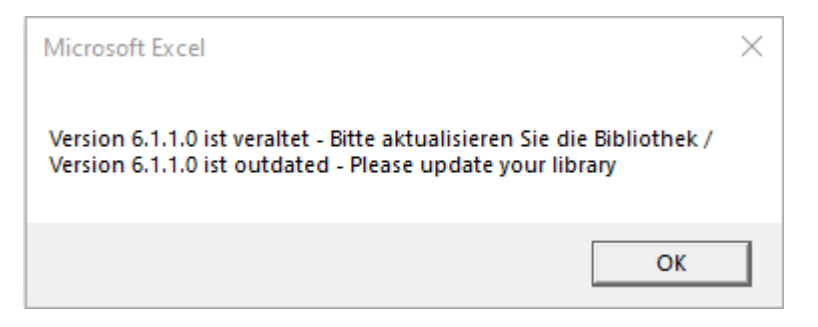

#### **Layer und Reference-Sets**

Die individuellen Einbauräume/Abzugskörper sind auf dem Reference Set "False" sowie auf dem Layer 135 hinterlegt.

#### **Farbstandard**

Die Farbbelegung entspricht dem VDWF-Standard. Eine Übersicht kann von der Meusburger Homepage heruntergeladen werden.

<https://www.meusburger.com/download>

#### **Attribute**

Die Toleranzen sind als Flächenbezeichnung, -attribut und Farbe an den Flächen des Abzugskörpers hinterlegt. Die vergebenen Attribute haben immer Vorrang vor der Farbbelegung. Alle Toleranzen sind für die Automatisierung im CAM mit einer individuellen Nummerierung versehen. So können gezielt Regeln für die Fertigung erstellt werden.

Übersicht über die Attribute:

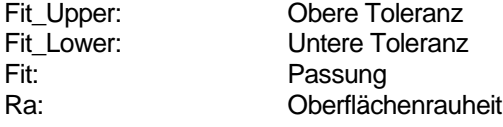

#### <span id="page-3-0"></span>**2. Empfohlene Grundeinstellungen in NX**

#### **Datei - Dienstprogramme - Anwenderstandards – Gateway – Wiederverwendungsbibliothek**

Allgemein:

- Elementanzahl im Mitgliedsauswahlbereich pro Seite festlegen<br>- Ab NX 1899: Filtertyp: Vorauswahl "Nur KE-Teile anzeigen"
- Ab NX 1899: Filtertyp: Vorauswahl "Nur KE-Teile anzeigen"

Wiederverwendbare Komponente:

- Optional: Angepasste Teilebenennungsregeln (Template) festlegen<br>- Optional: Teilekopiermethode festlegen
- Optional: Teilekopiermethode festlegen

Wiederverwendbare Tasche:

- Reference Set für Taschenerzeugung festlegen: FALSE
	- Die Abzugskörper der Normalien liegen auf dem Reference Set "FALSE". Für die automatische Taschenerzeugung muss der Name dieses Reference Sets hinterlegt werden.

#### **Datei - Anwenderstandards - Zeichnungserstellung - Allgemein/Einrichtung – Standard - Standard für Zeichnungserstellung**

- Eigenen Standard auswählen
- Klick auf "Standard anpassen"

Tabelle --> Stückliste --> Ebenen anzeigen

Master-Modell verwendet: NEIN

#### **WAVE-Geometrie Linker – Dropdown "Körper"**

- Assoziativ
- Anzeigeeigenschaften des übergeordneten Teils verwenden
- Gewinde kopieren

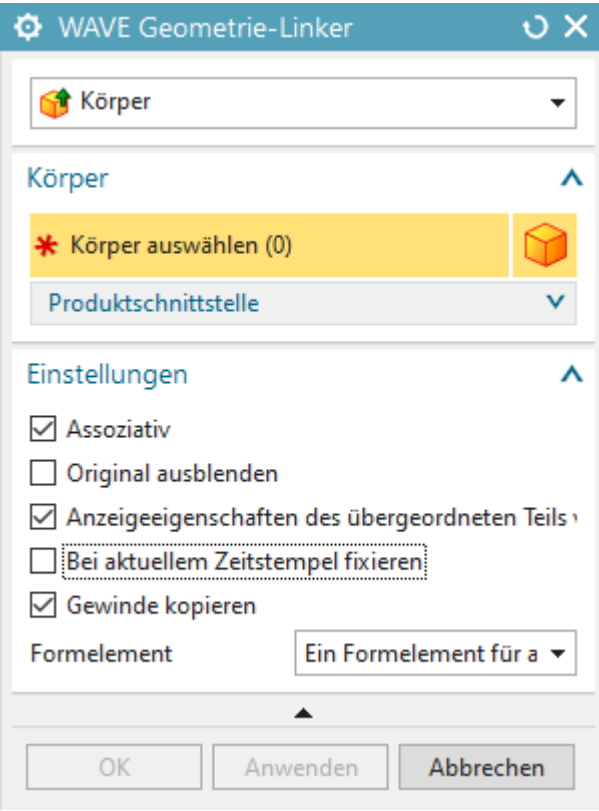

#### <span id="page-5-0"></span>**3. Grundlegende Funktionen der Wiederverwendungsbibliothek**

#### **Navigation im Reiter Wiederverwendungsbibliothek**

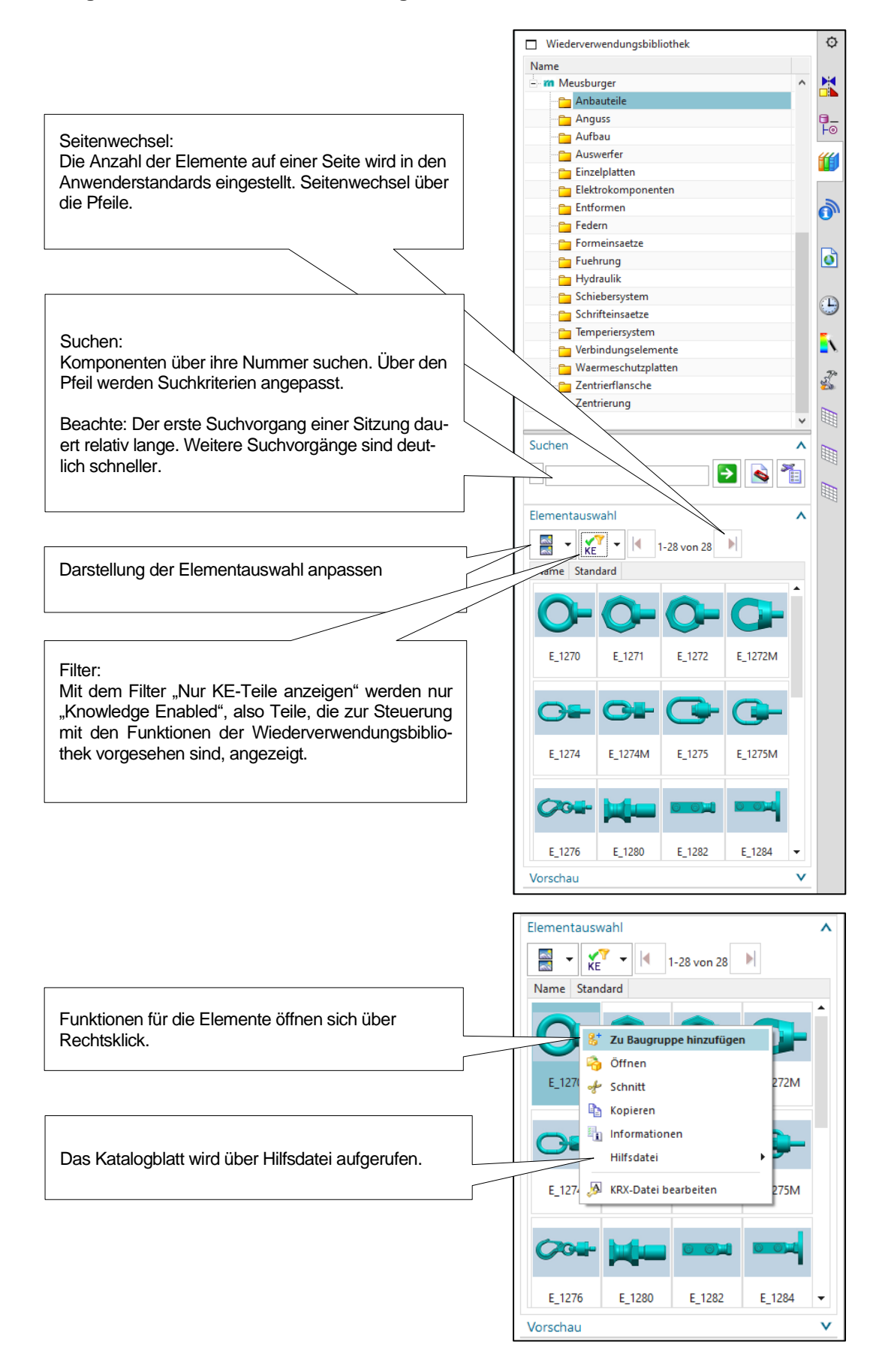

#### **Hinzufügen einer Meusburger-Library-Komponente**

Im Fenster "Wiederverwendbare Komponente hinzufügen" sind die folgenden Optionen verfügbar:

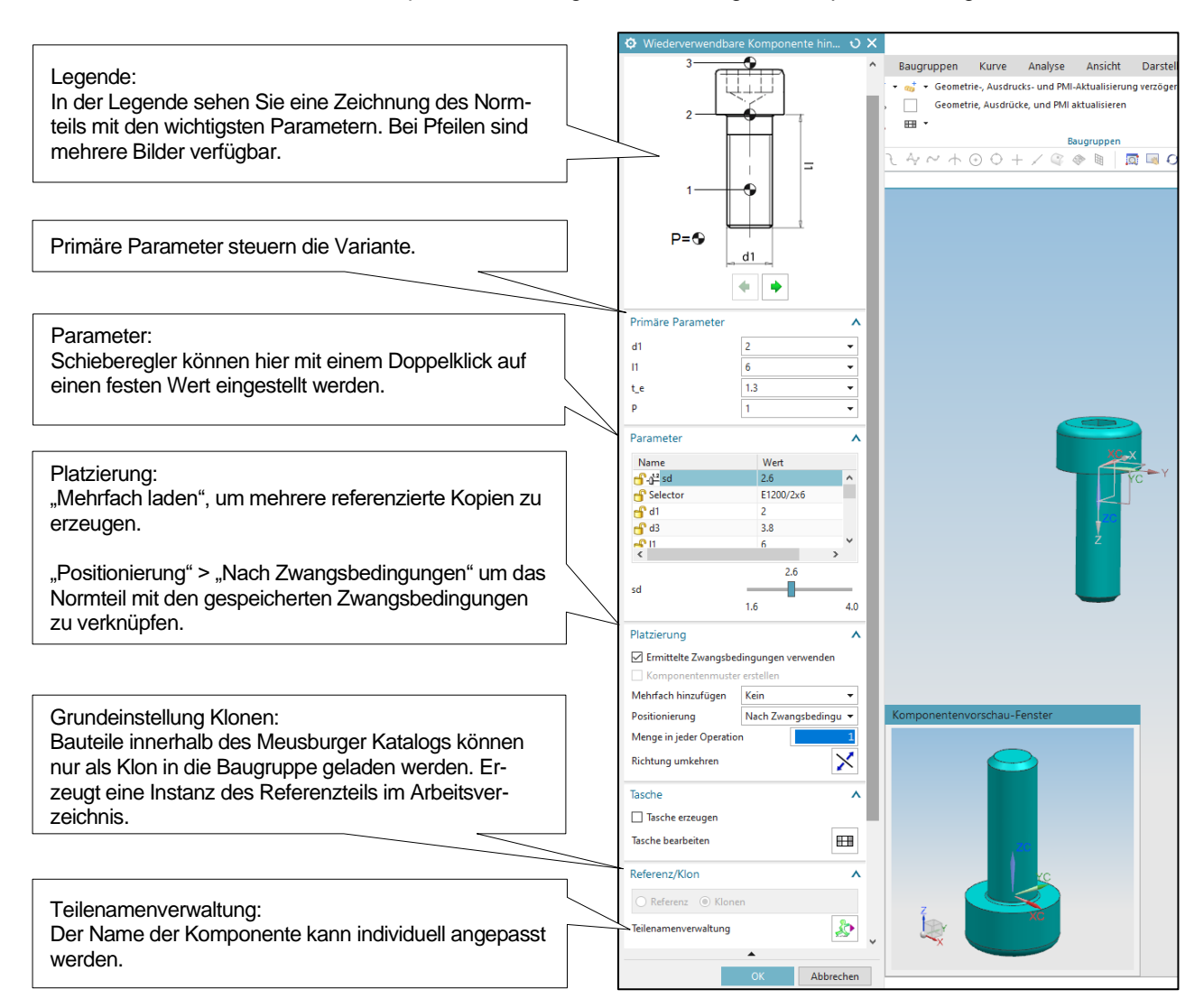

Die mitgelieferten Zwangsbedingungen können editiert werden.

Durch das Klonen wird eine neue Instanz des Vorlagenteils erzeugt. Die Standardvorlage von NX für die Teilebenennung ist eine aufsteigende Nummerierung der Klone, beginnend bei 000. Diese ist in den Voreinstellungen mit dem Template " ???" hinterlegt und kann angepasst werden.

#### **Variantenänderungen**

Variantenänderungen von Meusburger Library-Komponenten in der Konstruktion über die Funktion "Wiederverwendbare Komponente bearbeiten" sind jederzeit möglich.

Die Siemens NX Stücklisteneintragungen aktualisieren sich automatisch.

#### **Schrauben**

Für alle Normalien mit einer eindeutigen Einbausituation sind die dafür notwendigen Schrauben enthalten. Bei Abweichungen von der tatsächlichen Einbausituation muss die Schraube individuell ersetzt werden. Ist die Schraube im Lieferumfang enthalten, erscheint die Bestellbezeichnung nur im Baugruppenbaum, nicht in der Stückliste.

#### <span id="page-7-0"></span>**4. Einbauräume**

#### **Erzeugen der Einbauräume**

Der Abzugskörper muss mit den Siemens NX Grundfunktionalitäten ins aktive Teil verlinkt und von diesem subtrahiert werden.

#### **Wiederverwendbare Tasche**

Auf Grund der großen Freiheitsgrade beim Einbau der Meusburger-Library-Komponente muss die Funktion der "Wiederverwendbaren Tasche" deaktiviert sein (Voreinstellung).

#### <span id="page-7-1"></span>**5. Anzeigemöglichkeiten von Meusburger Library-Komponenten**

#### **Im Baugruppennavigator**

Verfügbare Attribute sind in den Teileeigenschaften hinterlegt und können über die Spaltenkonfiguration individuell angezeigt werden.

Folgende Attribute stehen für jedes Normteil zur Verfügung:

- Selector = Bestellbezeichnung
- Supplier = Meusburger
- Name\_DE = Deutsche Bezeichnung
- Name\_EN = Englische Bezeichnung

Folgende Attribute stehen falls zutreffend zur Verfügung:

- $•$  Mat = Material
- Hardness = Härte
- Description = Normen
- tmax = Maximale Einsatztemperatur
- pmax = Maximaler Einsatzdruck

#### **In der Zeichnungsstückliste**

Alle für die Stückliste verfügbaren Eintragungen sind in den jeweiligen Teileeigenschaften zu finden.

#### <span id="page-7-2"></span>**6. Stückliste**

Zur Einbindung wird die mitgelieferte Datei "partlist\_meusburger.pax" an folgenden Stellen editiert:

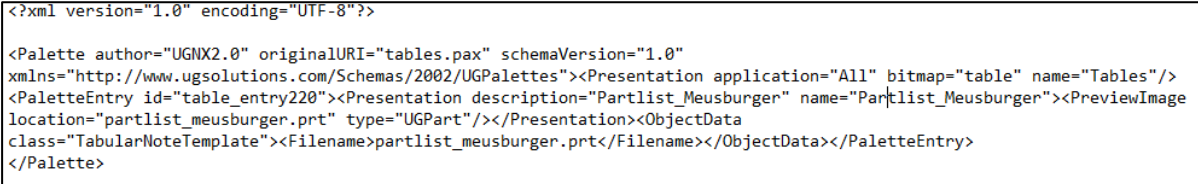

Es muss vor dem Dateinamen der Pfad eingegeben werden, unter dem das Stücklisten-File abgelegt ist.

*Beispiel:*

für eine lokale Position "C:\Meusburger\partlist\_meusburger.prt" für eine Netzwerkposition "\\fileserver\nx\partlist\_meusburger.prt"

Die automatisierte Stückliste wird anschließend über die Paletten-Funktion in Siemens NX eingebunden und generiert.

#### <span id="page-8-0"></span>**7. Gewindestandard**

Die Standardgewindetabelle in Siemens NX muss um den Standard für Rohrgewinde erweitert werden. Dafür wird der Text in der mitgelieferten Datei "nx502\_Threaded\_Hole\_Standard.xml" an eine beliebige Stelle in die Standardgewindetabelle von Siemens NX kopiert.

Die Standardgewindetabelle ist standardmäßig unter dem Verzeichnis der jeweiligen Siemens NX Version, im Ordner UGII und im Unterordner Modeling Standards (NX\_Thread\_Standard.xml) zu finden. Individuelle Anpassungen des Gewindestandards bleiben von dieser Anpassung unberührt.

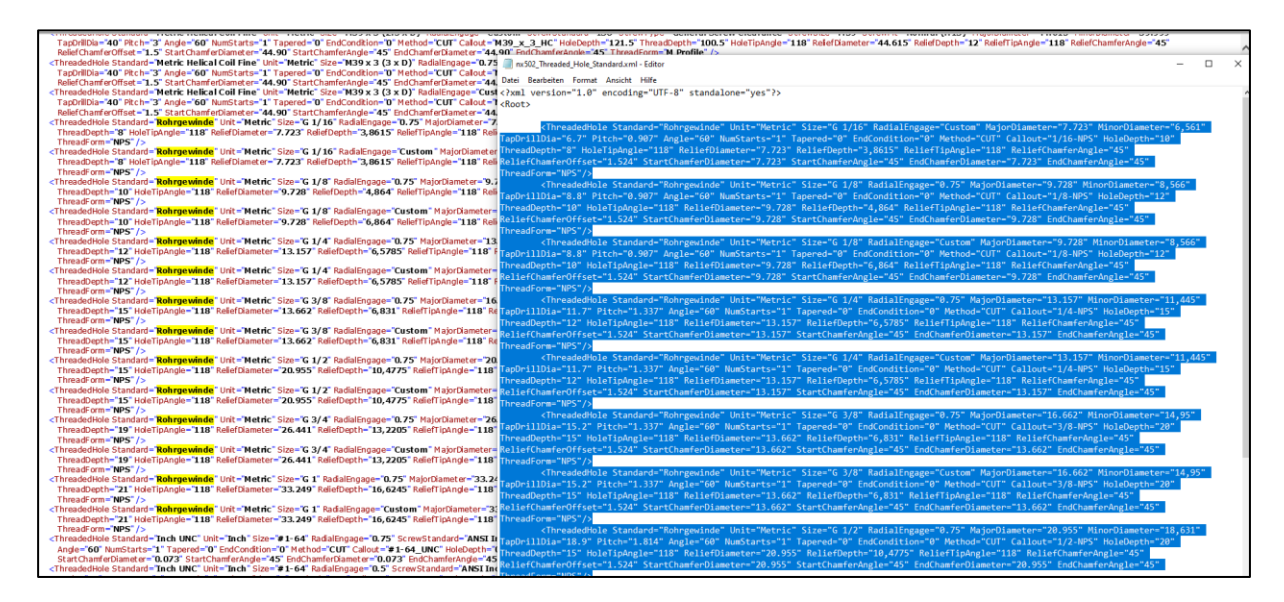

#### <span id="page-8-1"></span>**8. Zusatzinformationen**

#### **Umzug der Meusburger Library**

Bei einer Änderung der Meusburger Library-Verzeichnisstruktur verlieren alle geladenen Bauteile ihren Bezug. Die Bezüge können über "Vorlagenteil auswählen" wiederhergestellt werden.

#### **Anpassungen / Systemintegration**

Sollten Sie Unterstützung benötigen stehen wir Ihnen gerne zur Seite.

Senden Sie Ihre Anfrage an: [NXSupport@evosys-services.com](mailto:NXSupport@evosys-services.com)